### **C2110**

## *Operační systém UNIX a základy programování*

### **2. lekce**

### Petr Kulhánek

kulhanek@chemi.muni.cz

Národní centrum pro výzkum biomolekul, Masarykova univerzita, Kotlářská 2, CZ-61137 Brno

### **Obsah**

### ➢ **Textové editory**

**vi, grafické textové editory**

### ➢ **Příkazová řádka**

**terminály, struktura, historie a automatické dokončování**

### ➢ **Souborový systém**

**struktura, absolutní a relativní cesty, práva, speciální soubory, diskové oddíly**

### ➢ **Příkazy**

**manuálové stránky, přehled příkazů**

# **Textové editory**

➢ **vi (vim)**

➢ **grafické textové editory (kwrite, kate, gedit, emacs, nedit atd.)**

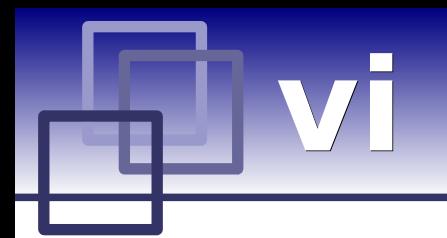

**Standardní textový editor** v operačních systémech UNIXového typu. Pracuje pouze v textovém módu a jeho použivání je **netriviální**.

Je vhodné se naučit, jak otevřít soubor, přejít do editačního módu, upravovat text, uložit provedené změny a editor ukončit.

#### **Dokumentace:**

- manuálové stránky (man vi)
- přiložený přehled příkazů

## **vi - základy**

#### **Pracovní módy editoru**

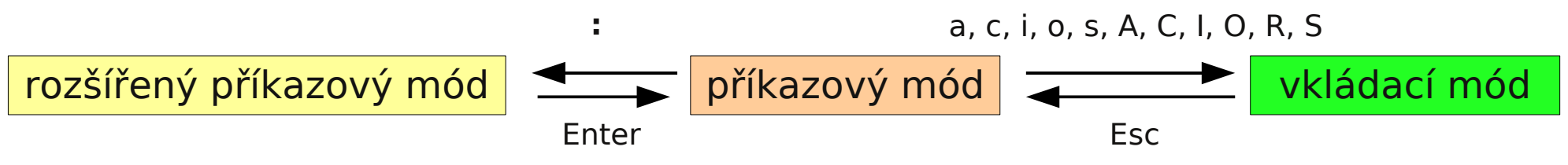

**vi start** editoru **vi** filename **start** editoru a **otevření souboru** filename

#### **Spuštění editoru Ukončení editoru**

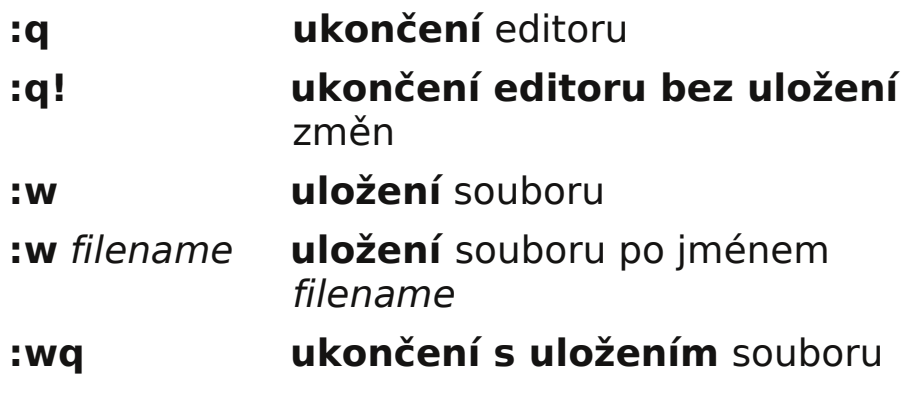

#### **Změny souboru**

- **i** text bude vkládán **od** pozice kurzoru
- **a** text bude vkládán **za** pozici kurzoru

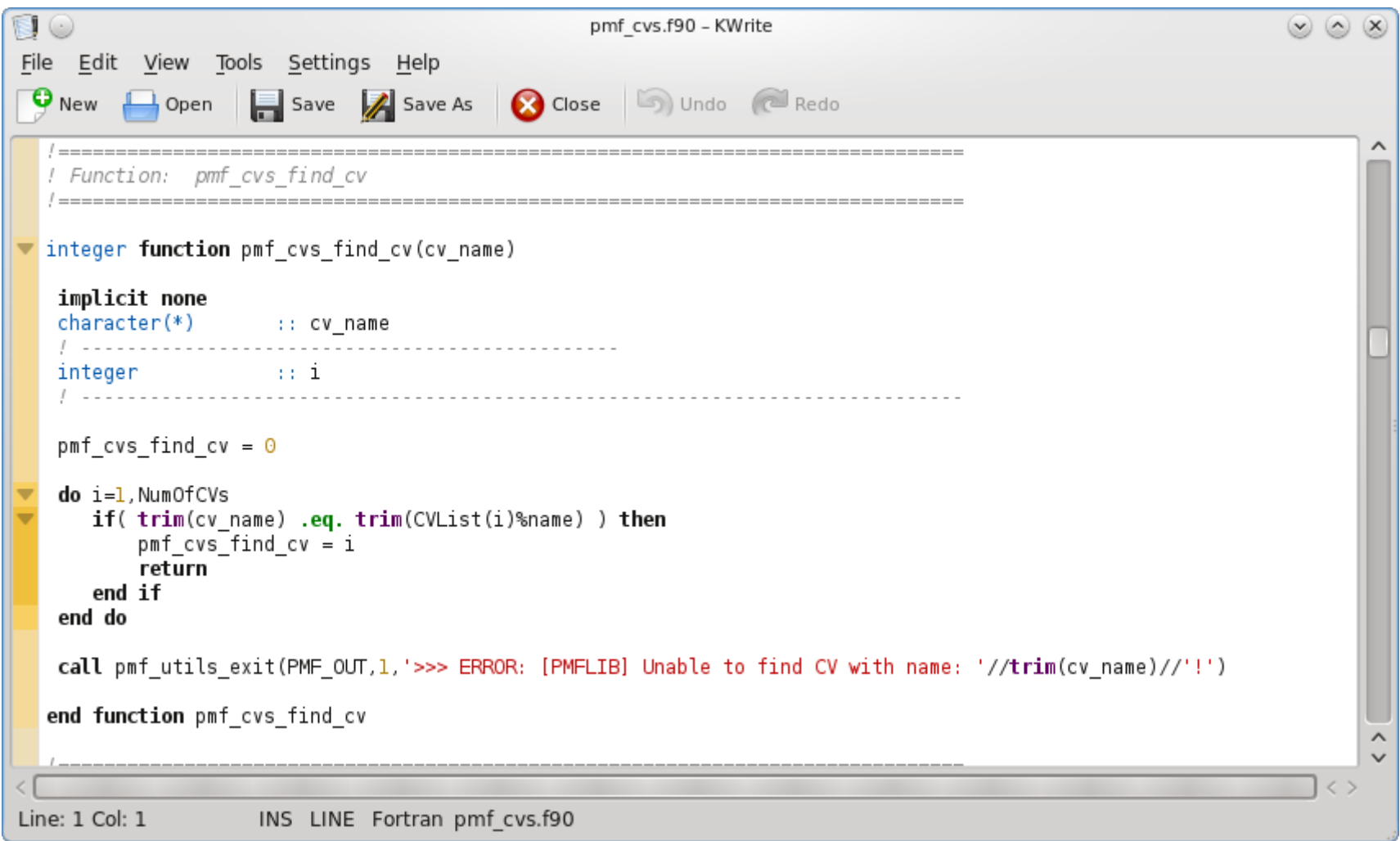

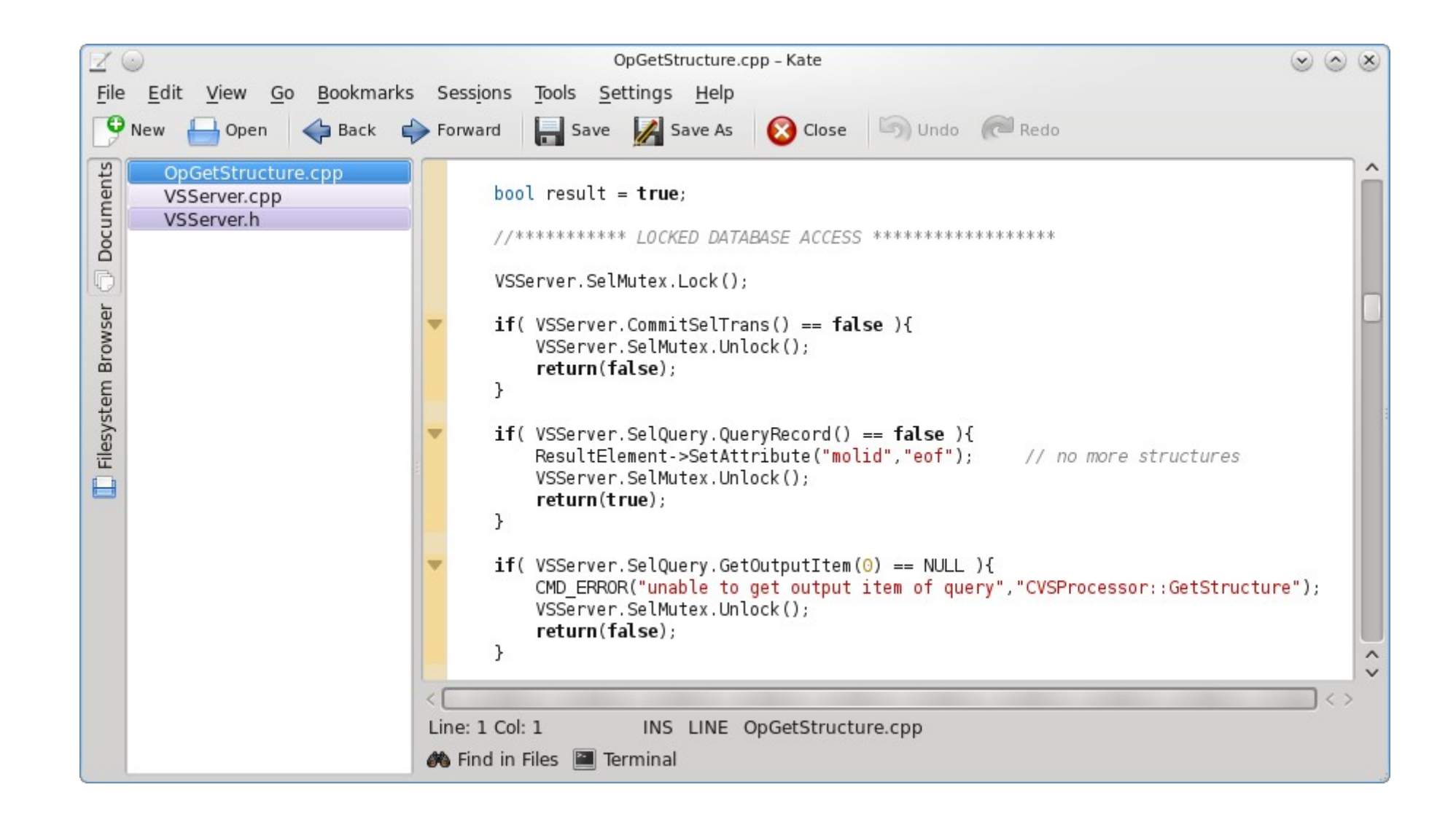

**kate**

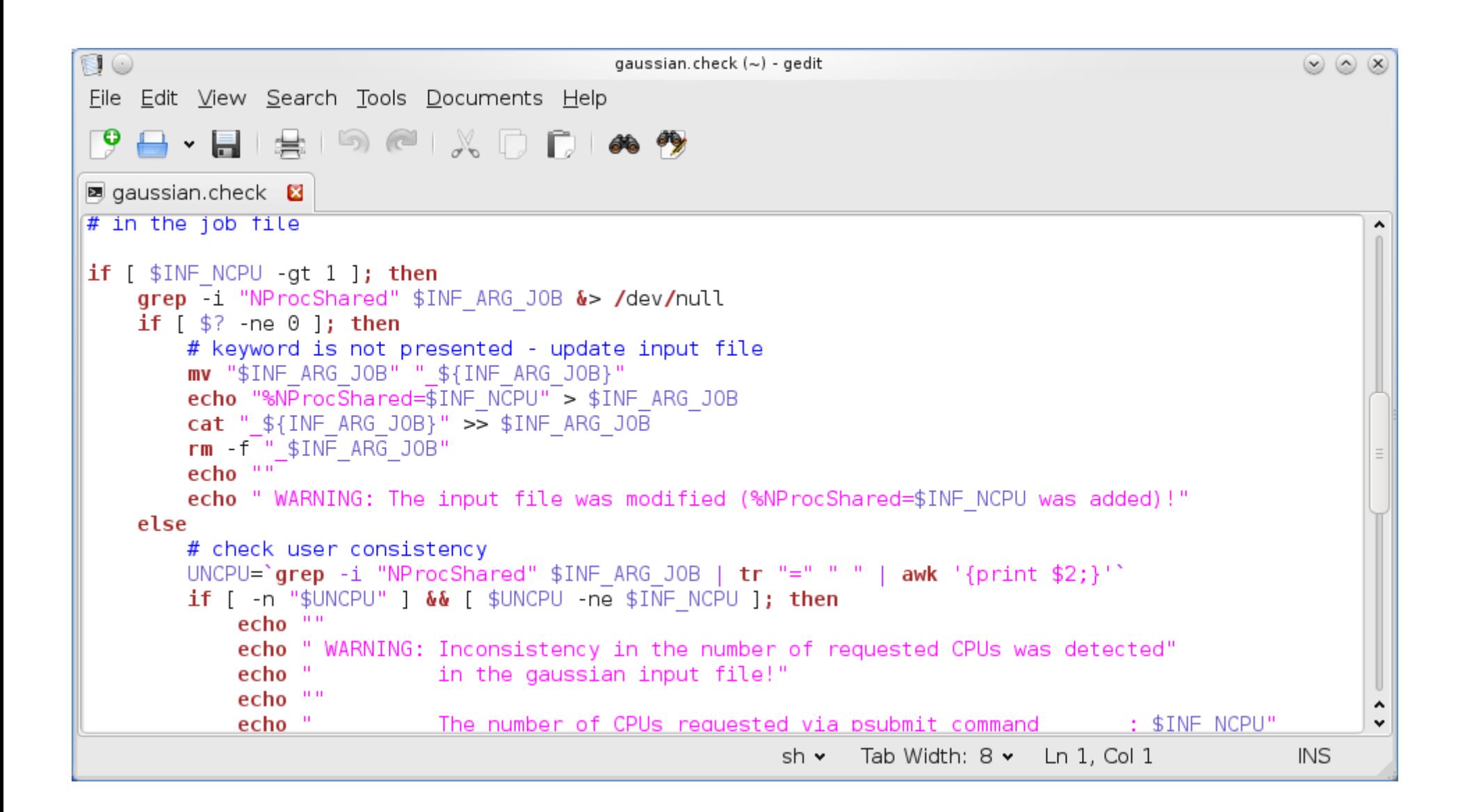

**gedit**

## **Příkazová řádka**

- ➢ **Terminály**
- ➢ **Struktura příkazové řádky**
- ➢ **Historie a automatické doplňování**

### **Terminály**

Příkazová řádka je přístupná přímo z textových terminálů. V grafickém prostředí X11 je nutné spustit vhodnou aplikaci emulující textový terminál.

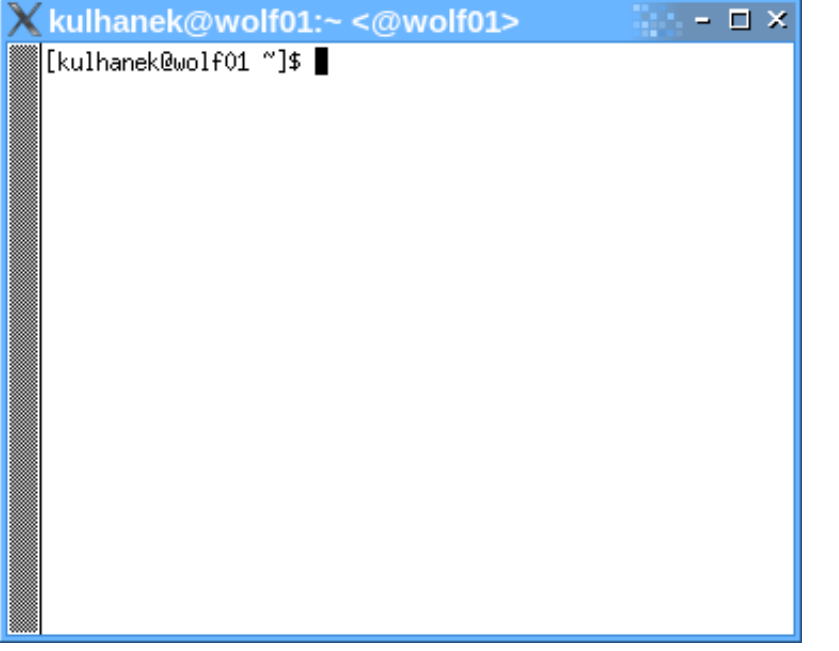

jednoduché, standard na všech Jednoduché přitom značně<br>UNIXových systémech

### **xterm konsole**

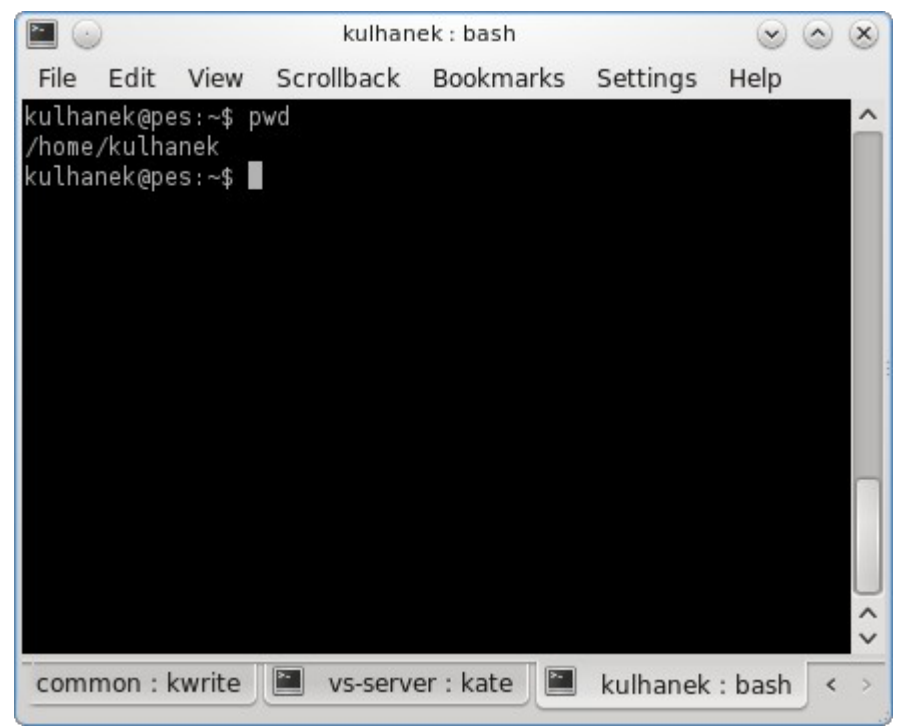

konfigurovatelné, dostupné v prostředí KDE

### Výchozím adresářem je: **/home/vas\_login**

**C2110** *Operační systém UNIX a základy programování* **- 10 -**

### **Struktura příkazové řádky**

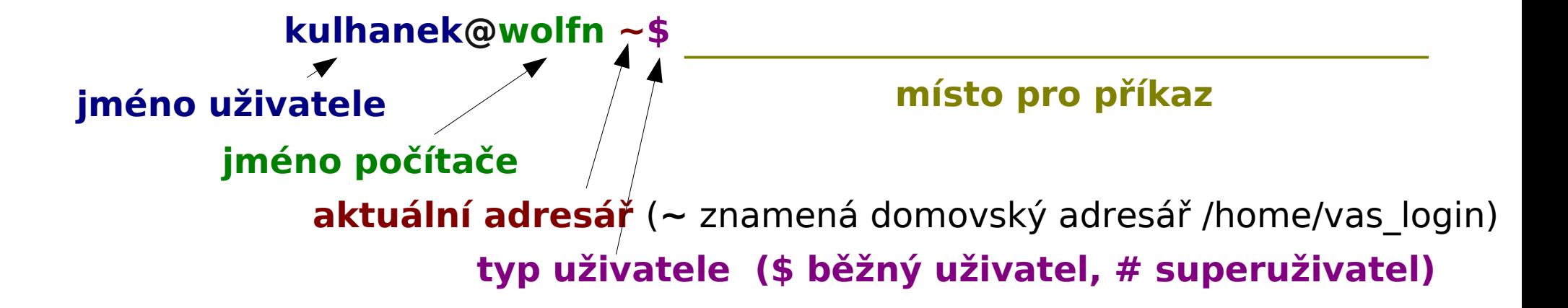

Příkaz se vykoná zmáčknutím klávesy **Enter**.

Na příkazové řádce lze uvést několik příkazů, je však nutné je oddělit znakem **;**.

[kulhanek@wolfn ~]\$ echo "jedna"**;** echo "dve"**;** echo "tri" jedna dve tri [kulhanek@wolfn  $\sim$ ]\$

Formát příkazové řádky lze změnit, viz. man bash (kapitola PROMPTING).

### **Historie a doplňování**

**Historie:** pomocí kurzorových šipek nahoru a dolů lze procházet seznamem již zadaných příkazů. Příkaz z historie lze znovu použít nebo upravit a upravený použít.

**Automatické doplňování:** zmáčknutím klávesy Tab (tabulátor) se interpret příkazové řádky snaží dokončit rozepsané slovo. Doplňují se jména příkazů, cesty a jména souborů ...

# **Souborový systém**

- ➢ **Struktura souborového systému**
- ➢ **Hlavní rozdíly vůči operačnímu systému MS Windows**
- ➢ **Absolutní a relativní cesty**
- ➢ **Přístupová práva**
- ➢ **Speciální soubory**
- ➢ **Diskové oddíly a souborový systém**

### **Struktura**

Linux (jako UNIXový operační systém) využívá **hiearchický** adresářový **souborový systém** složený z adresářů a souborů. Všechny adresáře a soubory leží v **jediném kořenovém adresáři**.

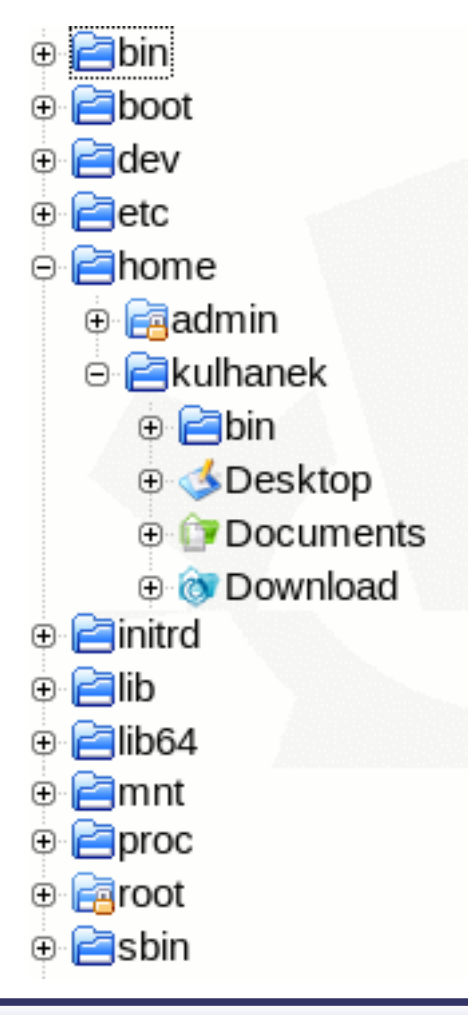

### **Domovský adresář:**

- adresář sloužící pro **data a nastavení uživatele**
- obvykle v cestě /home/jmeno\_uzivatele (k určení cesty je však lepší používat tildu ~, viz. absolutní cesty)

### **Srovnání s MS Windows**

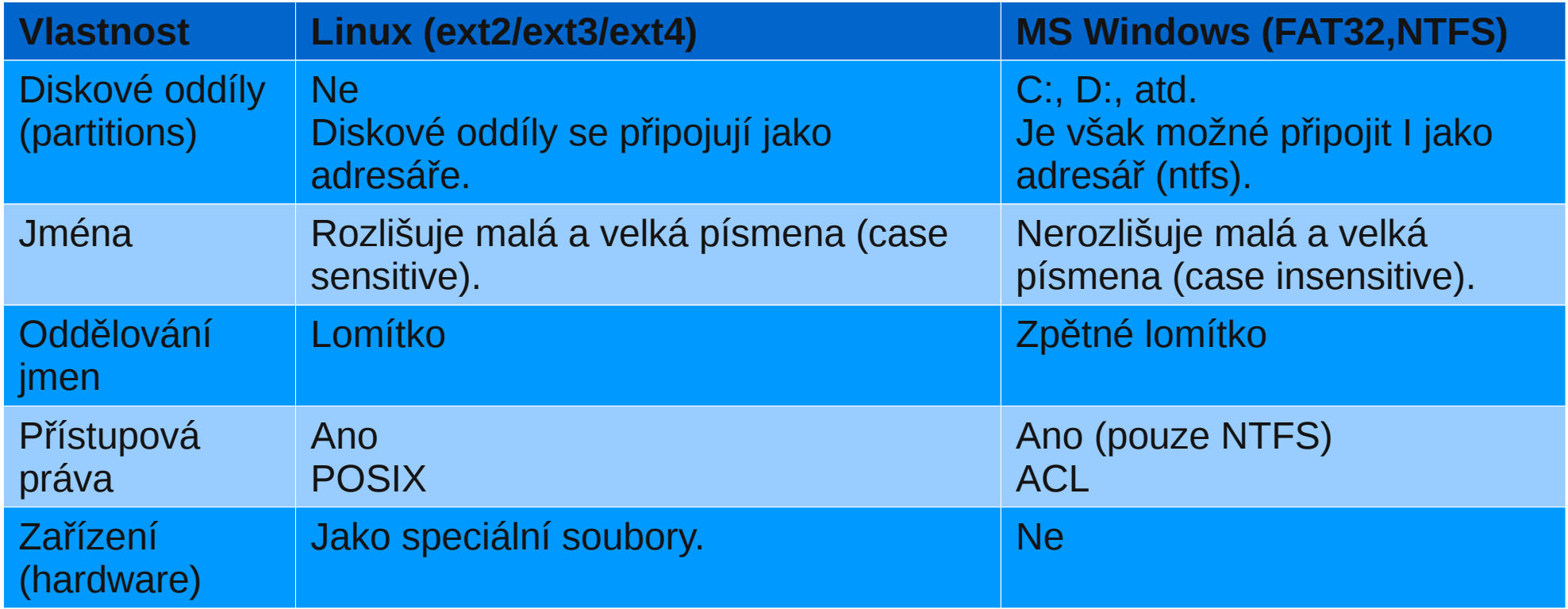

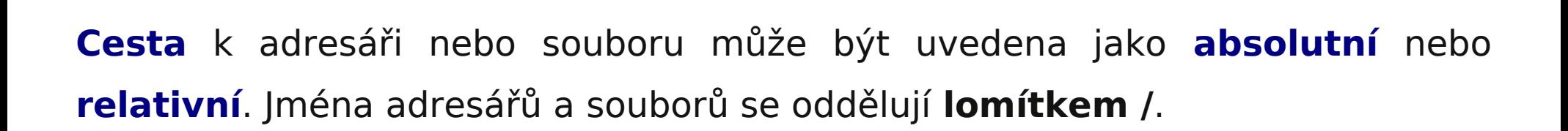

**Absolutní cesta** je vždy uvedena vzhledem ke kořenovému nebo k domovskému adresáři. Musí tedy začínat buď lomítkem **/** nebo tildou **~**.

#### **Příklady absolutních cest:**

**Cesty**

**/**home/kulhanek/Documents

**/**home/kulhanek/Documents/domaci\_ukol.txt

- **~**/Documents → **/home/kulhanek**/Documents
- **~alois**/Documents → **/home/alois**/Documents

**Použití tildy:**

**~** domovský adresář přihlášeného uživatele **~user\_name** domovský adresář uživatele user\_name

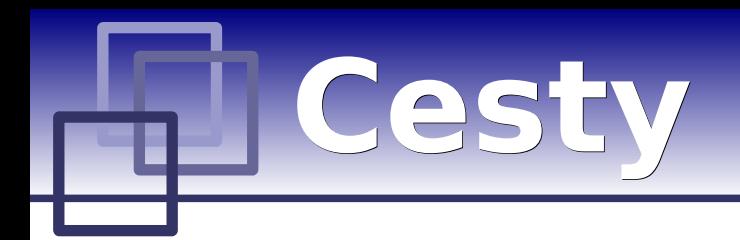

### **Relativní cesta** je cesta uvedená k aktuálnímu pracovnímu adresáři. (Absolutní cestu k pracovnímu adresáři lze získat příkazem pwd.)

#### **Příklady relativních cest:**

Documents/domaci\_ukol.txt

../alois/Documents

./muj\_script

#### **Speciální jména adresářů:**

**. (tečka)** aktuální adresář (nemá žádnou spojitost s pracovním adresářem) **.. (dvě tečky)** rodičovský adresář

### **Přístupová práva**

Přístupová práva určují jaké operace může uživatel provádět se soubory či adresáři v souborovém systému.

#### **Přístupová práva:**

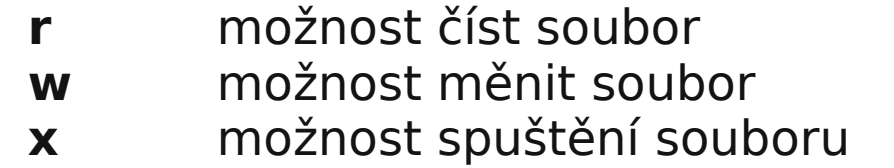

*vypsat obsah adresáře* změnit obsah adresáře možnost vstoupit do adresáře

Každý soubor či adresář má určeného vlastníka a skupinu. Přístupová práva se uvádějí zvlášť pro vlastníka souboru, pro skupinu a ostatní uživatele.

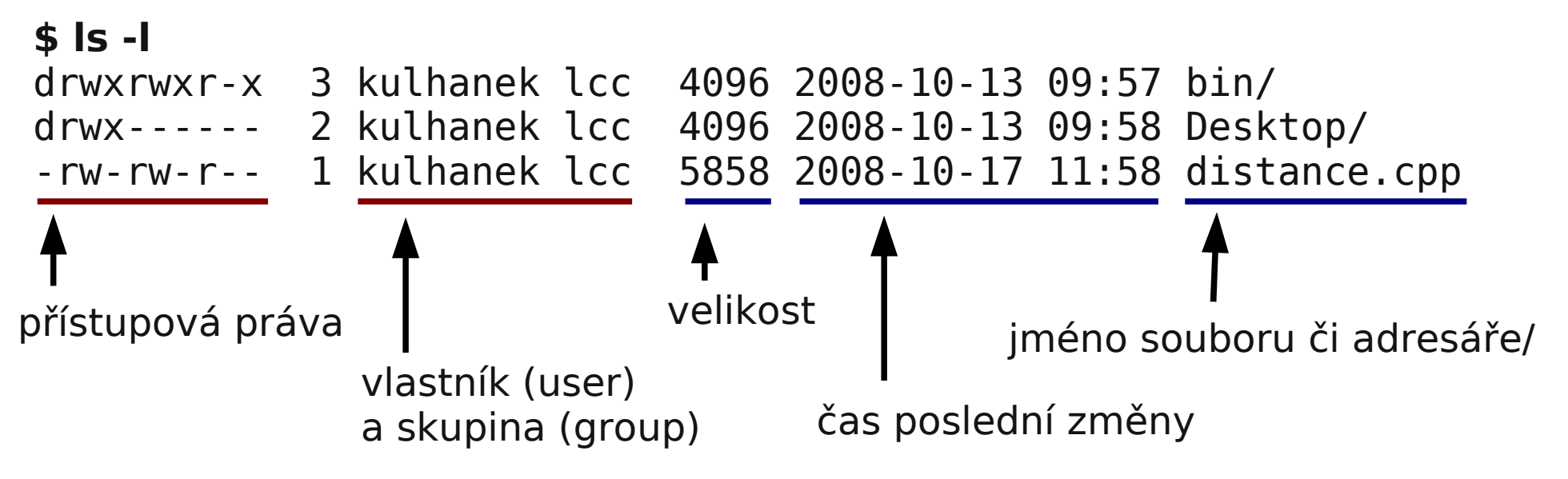

Přístupové práva se mění příkazy: **chmod**, **chgr**, **chown**

### **Změna přístupových práv**

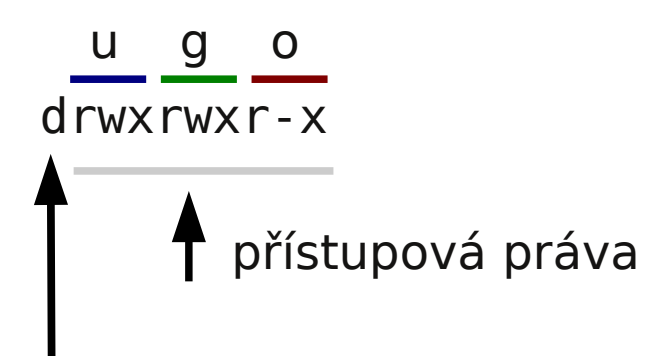

typ: soubor (-) nebo adresář (d)

#### **Přístupová práva:**

- **r** možnost číst soubor vypsat obsah adresáře
- **w** možnost měnit soubor změnit obsah adresáře
- **x** možnost spuštění souboru možnost vstoupit do adresáře

#### **Skupina práv:**

- **u** vlastník (user)
- **g** skupina (group)
- **o** ostatní (other)
- **a** všichni (all), právo se aplikuje na u,g,o

#### **Ukázka:**

\$ chmod u+x,g-w soubor

Přídá (+) právo pro spuštění vlastníkovi a Odstraní (-) právo zápisu pro skupinu

### **Speciální soubory**

Některé soubory v souborovém systému mají **speciální charakter**. Jedná se například o přístupové body k hardware počítače (obsah adresáře **/dev**). Nekteré soubory obsahují informace o aktuálním stavu operačního systému (obsah adresáře **/proc**) a podobně.

#### **Užitečné speciální soubory:**

**/dev/null** soubor poskytuje prázdný obsah, veškery obsah do něj zapsaný je okamžitě odstraněn vhodný pro přesměrování nechtěného standarního vstupu či výstupu

**/proc/cpuinfo** informace o dostupných procesorech

### **Příklad použití:**

\$ cat /proc/cpuinfo  $$$  ls 2> /dev/null

Soubory I adresáře jejichž jméno začíná **.** (tečkou) jsou **skryté** (používají se k ukládaní konfigurace systému a aplikací. Lze je vylistovat pomocí: **ls -a**)

**C2110** *Operační systém UNIX a základy programování* **- 20 -**

### **Diskové oddíly**

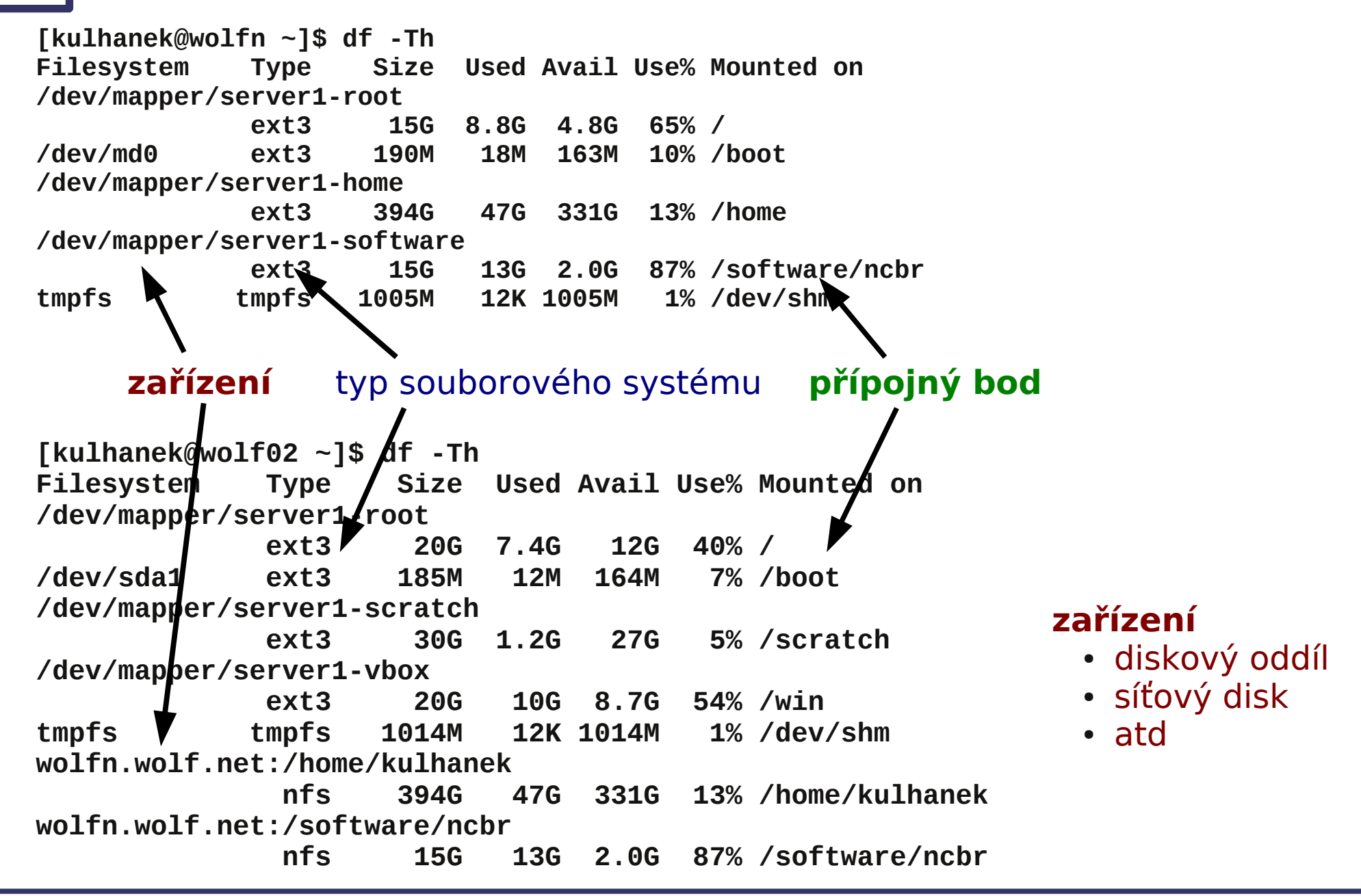

**C2110** *Operační systém UNIX a základy programování* **- 21 -**

# **Příkazy**

➢ **Manuálové stránky** ➢ **Přehled příkazů**

### **Příkazy - nápověda**

### **Manuálové stránky (aneb co dělat, když si nevím rady):**

• man vypíše manuálovou stránku příkazu

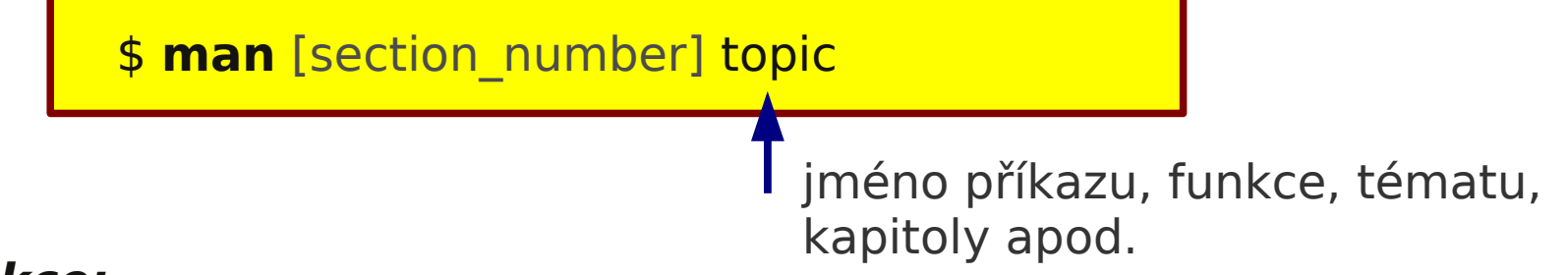

### **Dostupné sekce:**

- Section 1 user commands
- Section 2 system calls
- Section 3 library functions
- Section 4 special files
- $\cdot$  Section 5 file formats
- Section 6 games
- Section 7 conventions and miscellany
- Section 8 administration and privileged commands
- Section L math library functions
- Section N tcl functions

Číslo sekce je nutné udávat u témat se stejným jménem zařazených do různých sekcí.

- \$ man 1 printf manuálová stránka příkazu printf
- \$ man 3 printf manuálová stránka funkce printf() jazyka C

### **Příkazy - nápověda**

#### **Navigace v textu nápovědy:**

- posun v textu po řádcích (kurzorové šipky nahoru a dolů nebo klávesy **j** a **k**)
- posun v textu po stránkách (**PgDn** a **PgUp** nebo klávesy **f** a **b**)
- vyhledávání ( /hledaný text, klávesa n pro další vyhledávání )
- zavření nápovědy (klávesa **q**)

#### **On-line manuálové stránky ve formátu HTML:**

http://linux.die.net/man/

### **Souborový systém:**

- pwd vypíše cestu aktuálního pracovního adresáře
- cd změní aktuální pracovní adresář
- mkdir vytvoří adresář
- rmdir odstraní adresář
- ls vypíše obsah adresáře
- du vypíše velikost adresáře
- cp zkopíruje soubor či adresář
- mv přesune soubor či adresář
- rm odstraní soubor či adresář
- stat vypíše informace o souboru či adresáři
- find nalezne soubor
- df vypíše informace o připojených diskových oddílech
- scp kopíruje soubory mezi počítači

#### **Procesy:**

- top informace o běžících procesech v systému
- ps vypíše informace o běžících procesech v systému
- kill zašle signál procesu
- nohup spustí process bez interakce s terminálem
- time vypíše délku běhu procesu
- wait <br />
čeká na dokončení procesů na pozadí
- ssh spustí příkaz na vzdáleném počítači

#### **Manipulace s textovými soubory:**

- cat vypíše obsah souboru • more vypíše obsah souboru po stránkách • paste spojí obsah více souborů do jednoho (vedle sebe) • cut vypíše zvolený sloupec ze souboru • tr transformace souboru
- wc informace o souboru (počet řádků, slov a znaků)
- grep vypíše řádky ze souboru obsahující klíčové slovo
- head vypíše úvodní část souboru
- tail vypíše koncovou část souboru
- sed neinteraktivní editor
- sort setřídí obsah souboru
- awk interpret jazyka pro manipulaci s textovými soubory

### **Zjištovací příkazy:**

- uname vypíše informace o systému
- date vypíše aktuální čas a datum
- hostname vypíše jméno počítače
- who vypíše, kdo je přihlášen do systému
- id vypíše identifikační čísla uživatele
- whoami vypíše jméno přihlášeného uživatele

### **Různé:**

- echo vypíše text
- printf vypíše formátovaný text
- type vypíše cestu k příkazu
- seq vypíše sekvenci čísel
- read hačte text ze standardního vstupu a uloží do proměnné
- dirname vyextrahuje jméno adresáře z úplného jména souboru
- basename vyextrahuje jméno souboru z úplného jména souboru